# Integración de Amazon Alexa con Fibaro

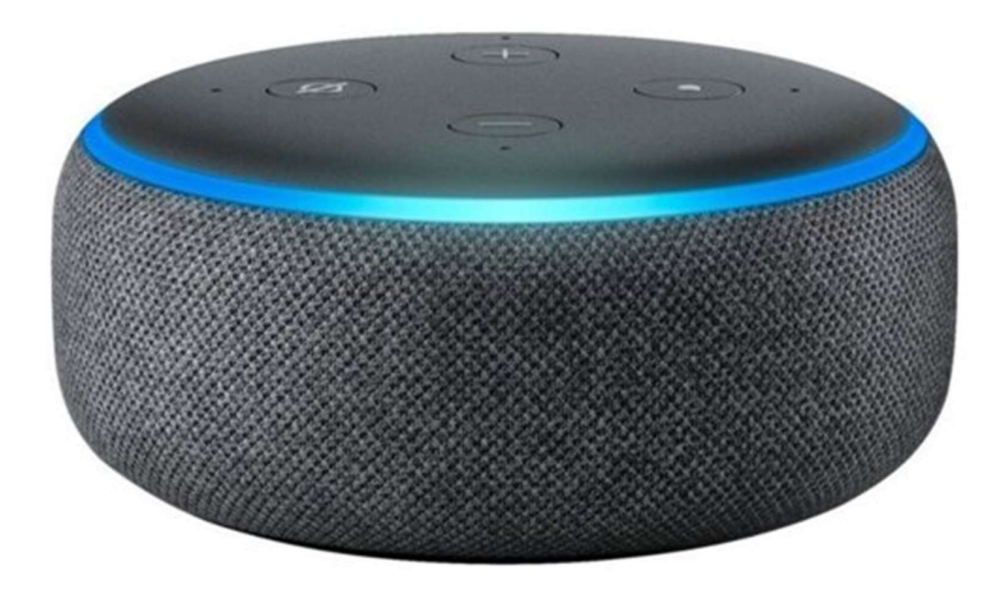

# Contenido

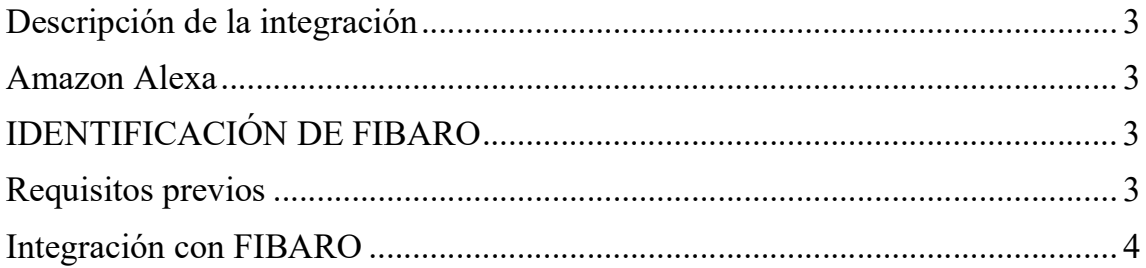

## Descripción de la integración

La integración de Amazon Alexa le permite controlar completamente su hogar inteligente mediante comandos de voz. Alexa proporciona una serie de habilidades que le permiten administrar su hogar y sus secciones individuales, como la iluminación, las persianas o la temperatura, sin tener que usar su teléfono.

#### Amazon Alexa

Alexa es un asistente de voz que ha sido equipado con una serie de funcionalidades que se pueden activar mediante comandos de voz. Puedes pedirle a Alexe cualquier cosa, como poner música o apagar la luz. Alexa facilita la gestión de tu Smart Home y, al mismo tiempo, te permite disfrutar del tiempo ahorrado.

# IDENTIFICACIÓN DE FIBARO

FIBARO ID es una cuenta que le permite usar múltiples servicios FIBARO con un solo perfil. Conectar su cuenta de FIBARO ID con su cuenta de Alexa le permite integrar datos en dispositivos domésticos con Amazon. Esta integración de datos es esencial para que Amazon entregue los servicios previstos para Alexa.

### Requisitos previos

- Dispositivo alexa
- Home Center 3, Home Center 3 Lite, Yubii Home o Home Center 2/Lite con versión de firmware 4.130 o posterior
- FIBARO ID vinculado como propietario del home center
- PC o Mac conectado a internet

# Integración con FIBARO

a) Abra la aplicación móvil Amazon Alexa y haga clic en la pestaña "Dispositivos" que se encuentra en la parte inferior de la página.

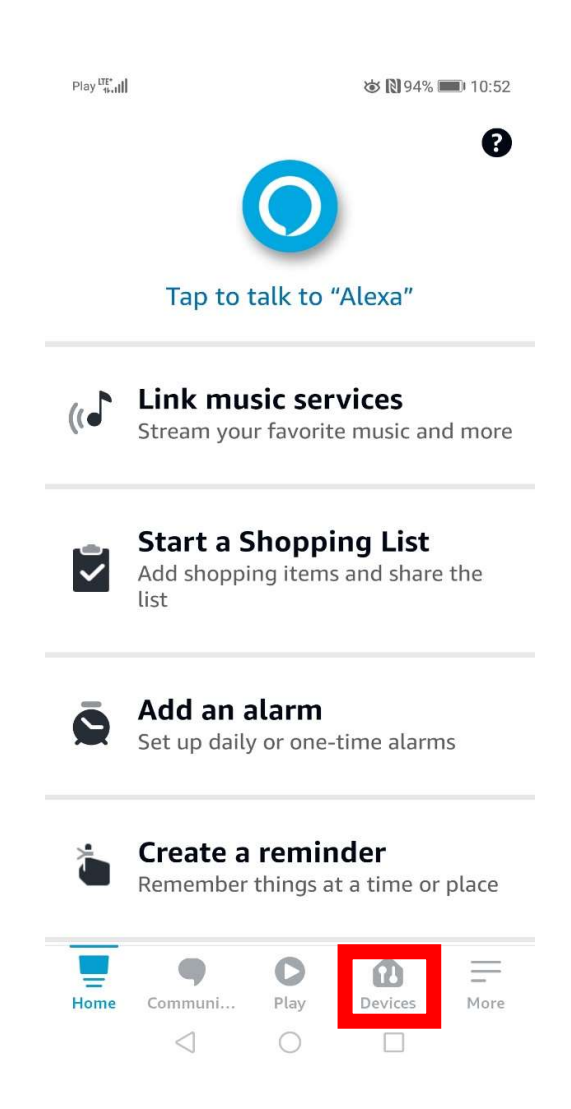

b) Haga clic en el botón "Habilitar habilidades de hogar inteligente".

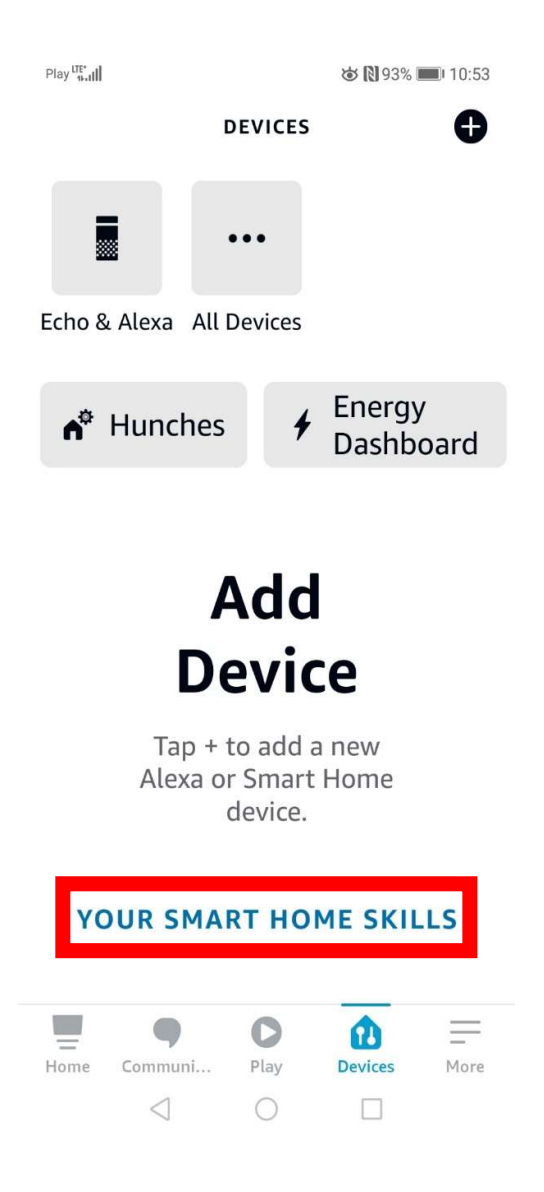

c) Haga clic en el botón "Habilitar habilidades de hogar inteligente".

 $Play \frac{LTE^*}{4k+1}$ 

すい93%■10:53

 $\leftarrow$ YOUR SMART HOME...

Enable smart home skills to discover devices and scenes Alexa can control.

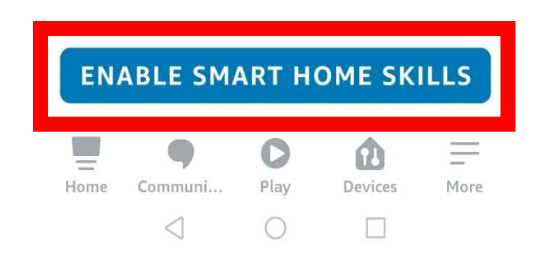

d) Encuentra "Lupa" y haz clic en ella para buscar la habilidad Fibaro.

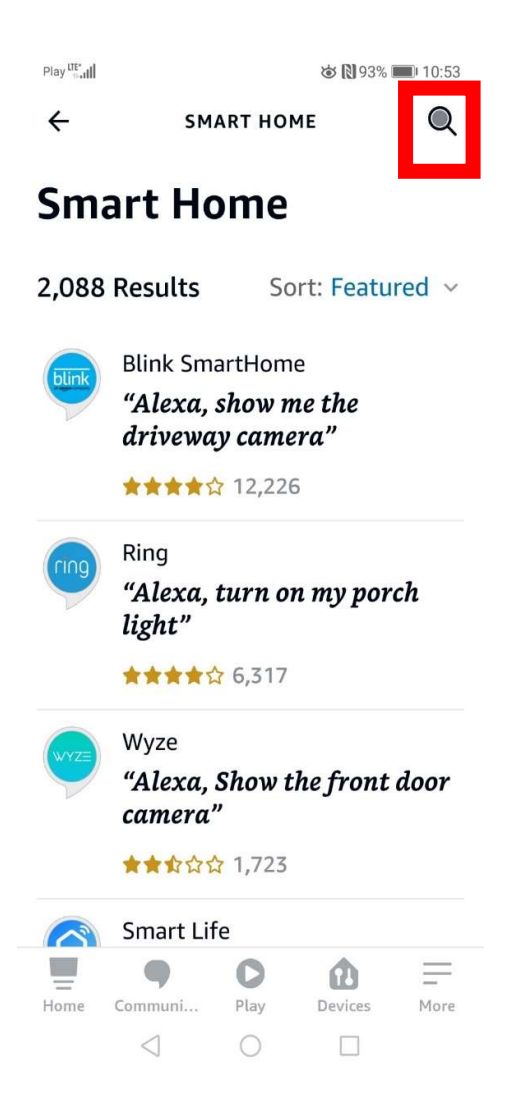

e) Busque "Habilidad de hogar inteligente FIBARO".

.

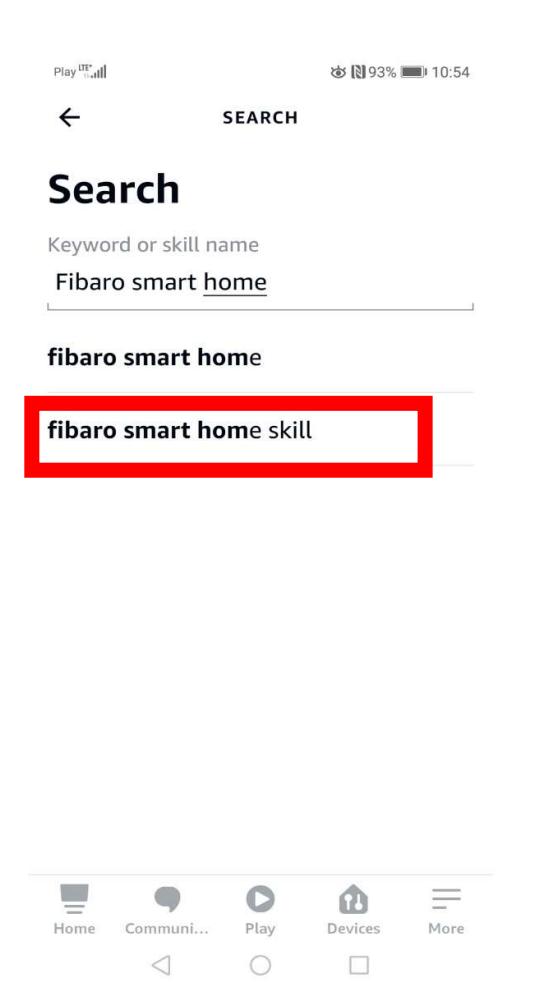

f) Haga clic en "Habilidad de hogar inteligente FIBARO".

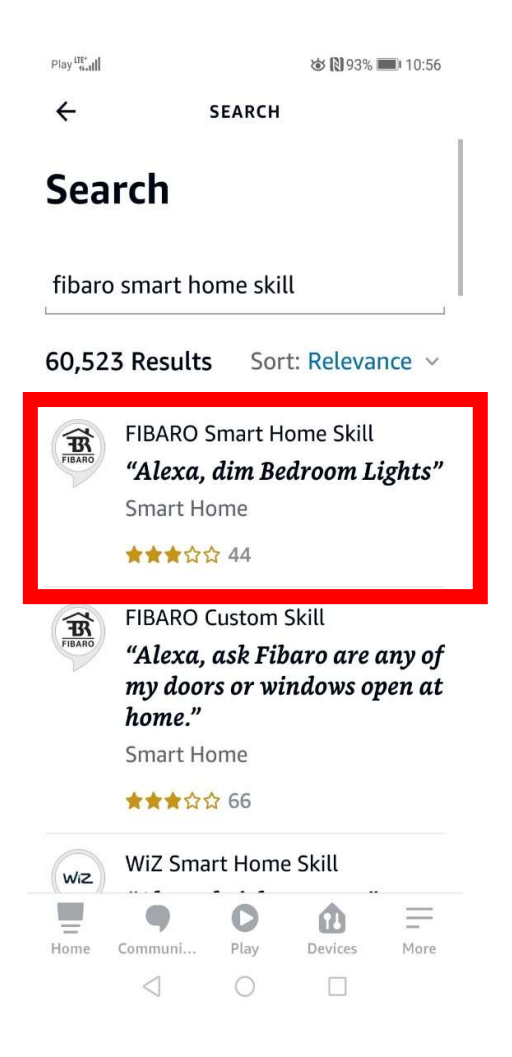

g) Haga clic en el botón "Habilitar para usar".

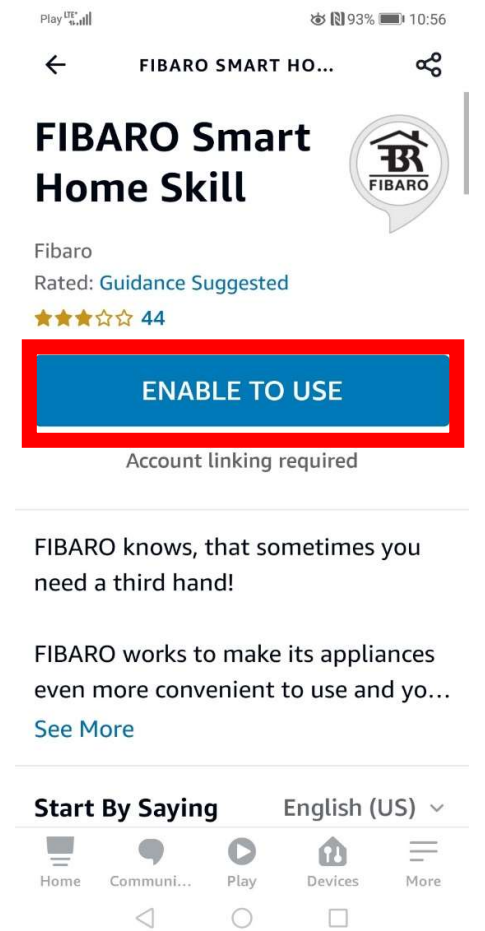

h) Inicia sesión con tus datos en la cuenta FIBARO ID.

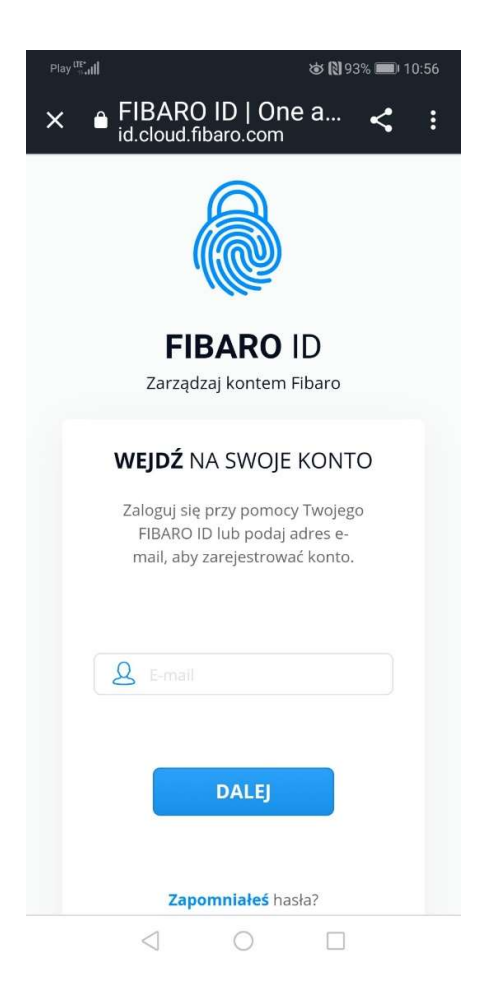

i) Si FIBARO Smart Home Skill se ha conectado con FIBARO ID, haga clic en el botón "Cerrar"

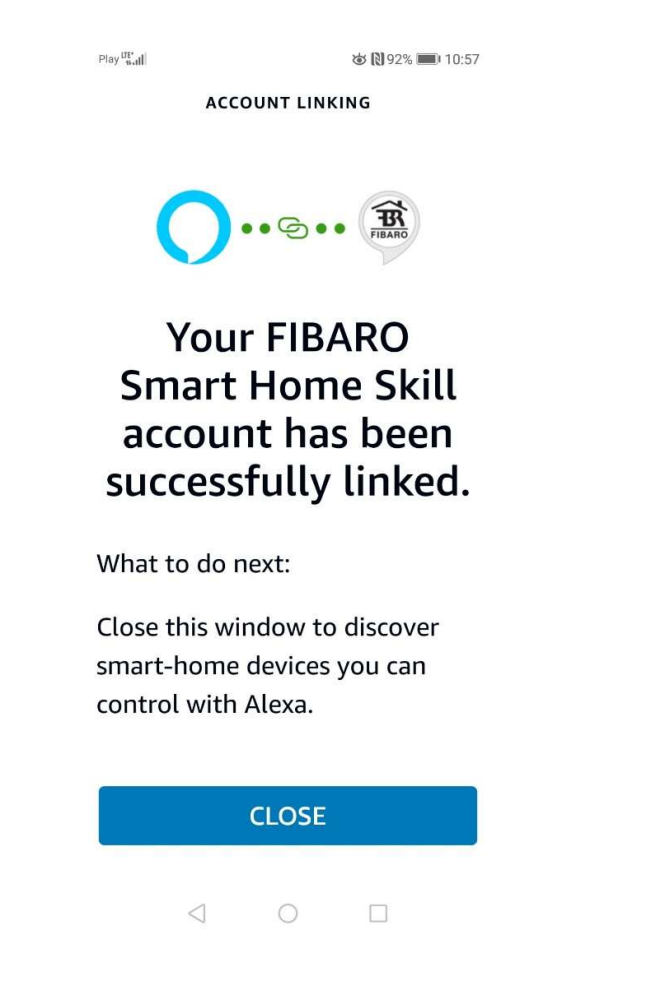

j) Haga clic en el botón "Descubrir dispositivos" para buscar dispositivos.

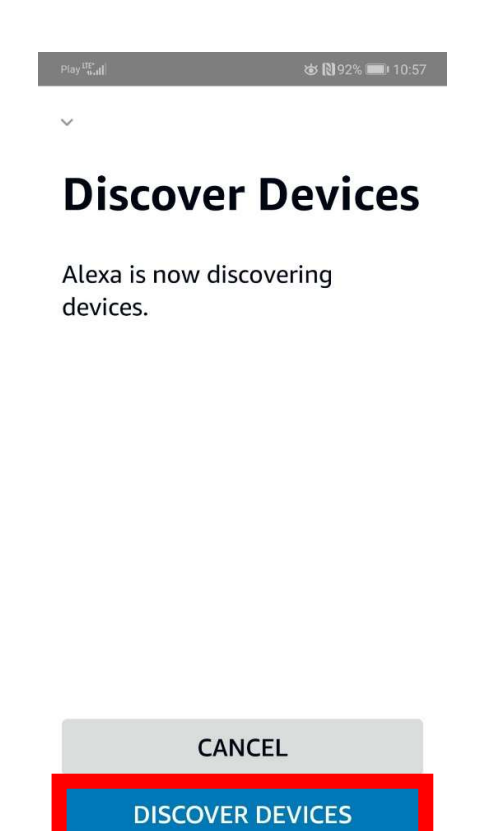

k) Espera a que Alexa busque todos los dispositivos.

 $\triangle$ 

 $\bigcirc$ 

 $\Box$ 

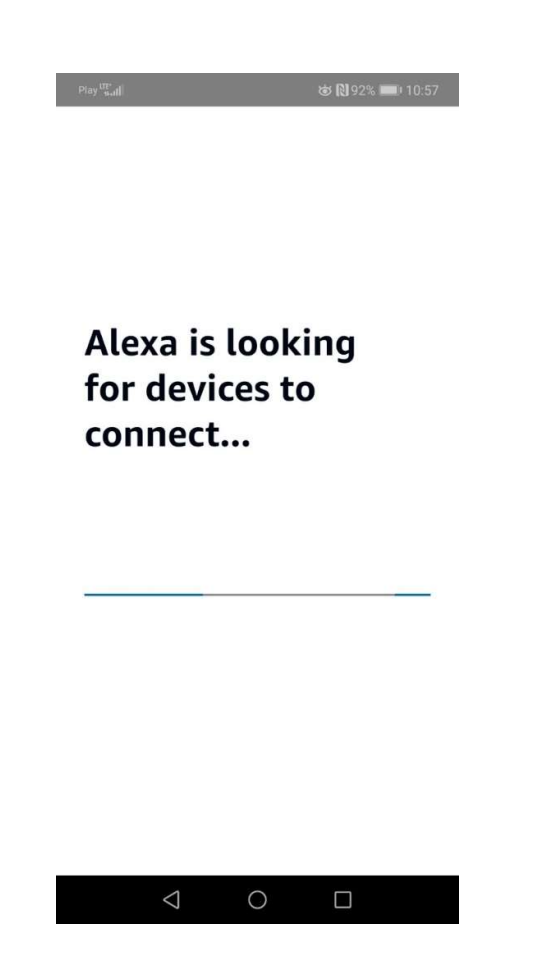

l) ¡Disfrute de una integración exitosa!